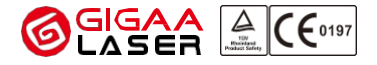

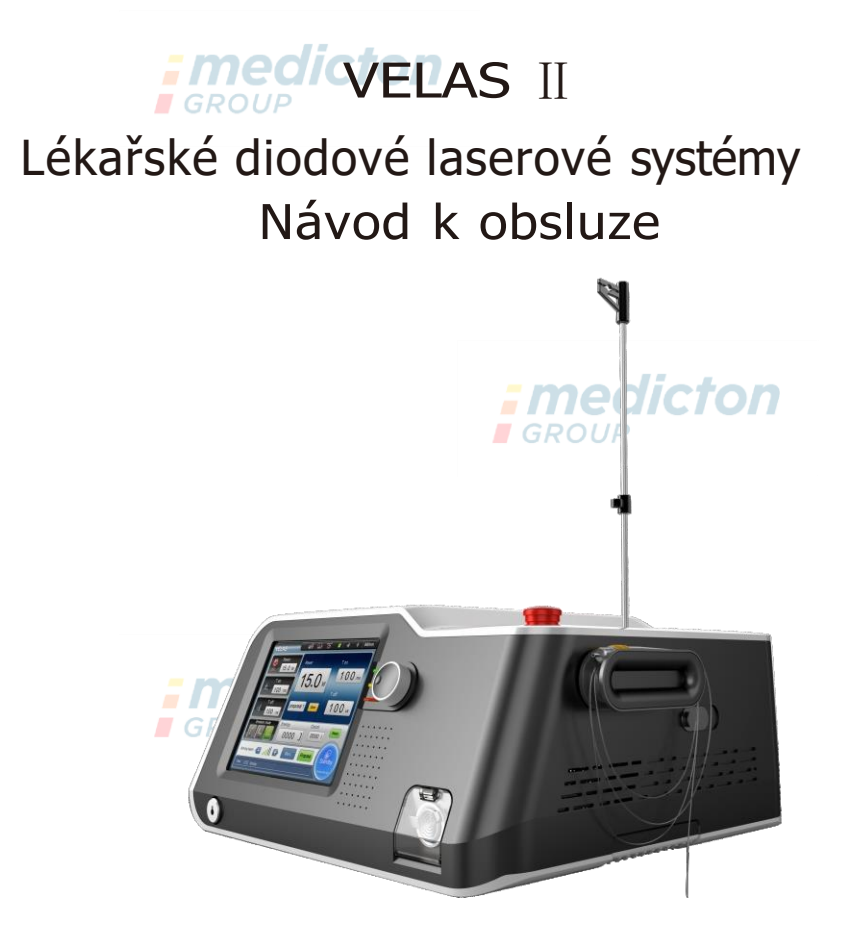

Wuhan Gigaa Optronics Technology Company Ltd. Adresa: 5, 6/F, Unit A, B, Building B8, Hi-Tech Medical Device Industrial Park, #818 Gaoxin Avenue, East Lake Development Zone, Wuhan 430206,Čína

**GROUP** 

Tel:+86 27 67848871 +86 27 67848872 Fax: +86 27 67848873 Web: [www.gigaalaser.com](http://www.gigaalaser.com/) [Email:info@gigaalaser.com](mailto:info@gigaalaser.com)

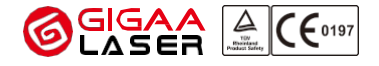

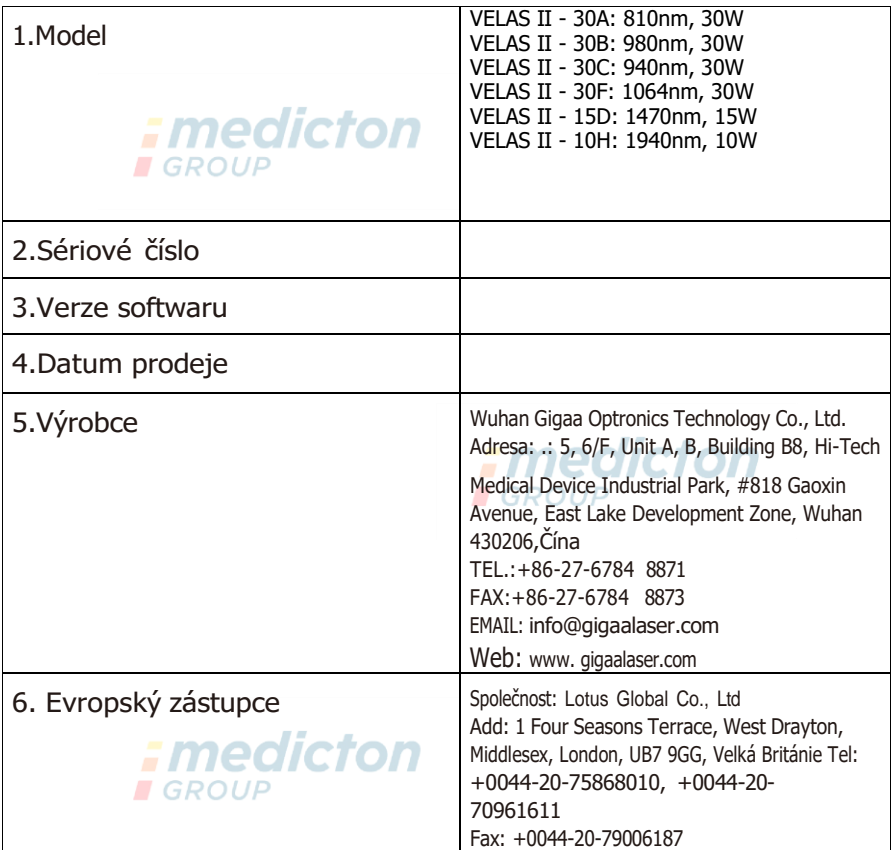

# **CE 0197** *: medicton* **GROUP**

Tento dokument nebo jeho obsah nesmí být poskytován třetím stranám ani kopírován. bez výslovného písemného souhlasu výrobce. Všechna práva, včetně ochrany prototypu, jsou vyhrazena. © GIGAA

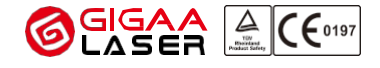

# Obsah

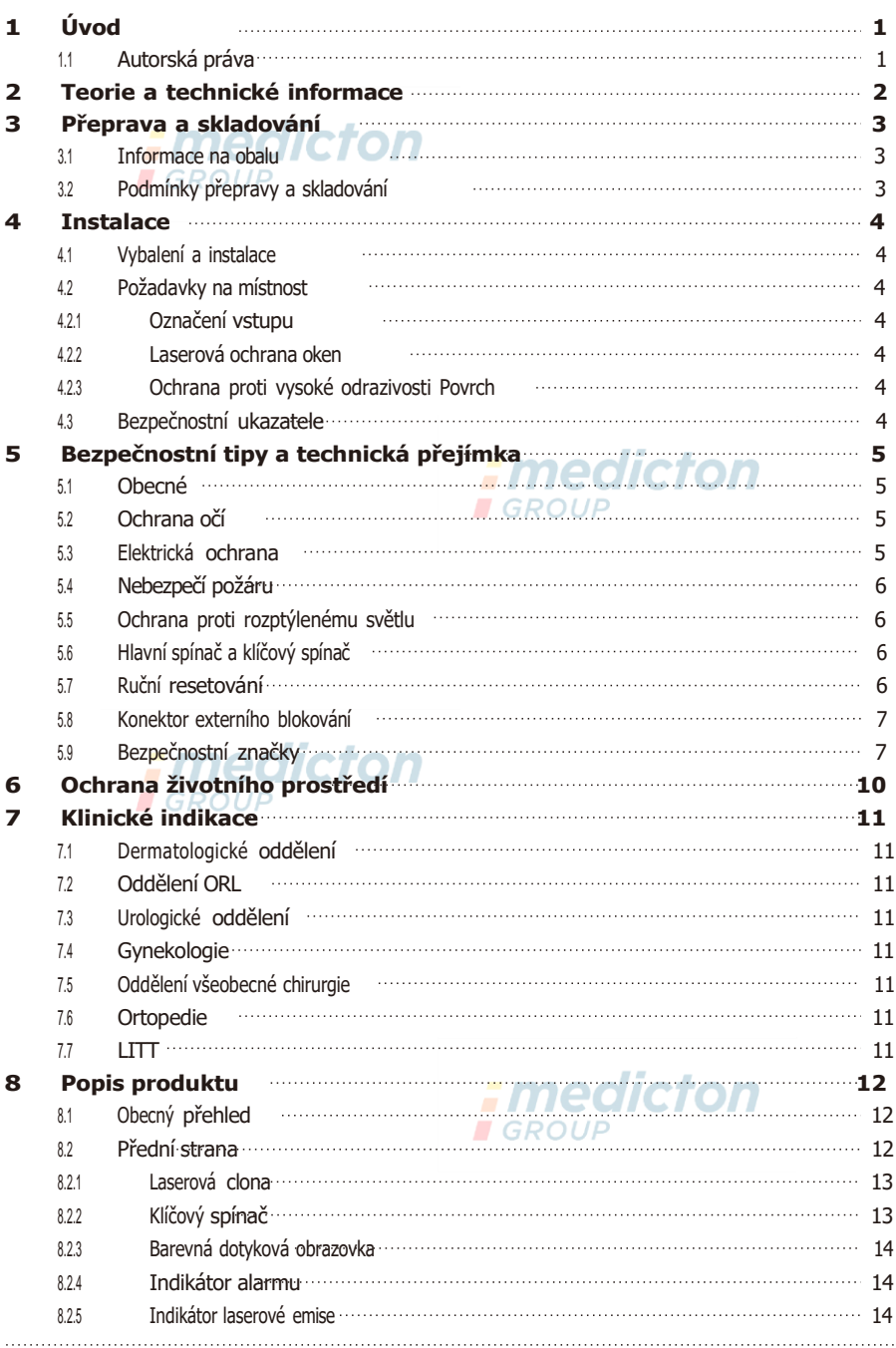

### Wuhan Gigaa Optronics Technology Co., Ltd.  $\mathsf{C}\mathsf{F}$ 0197 Profesionální lékařský laserový systém pro vaše zdraví<br>Clona pro detekci výkonu Clona pro detekci výkonu **15.7 kvlou 12.7 kvlou 17.7 kvlou 17.7 kvlou 17.7 kvlou 17.7 kvlou 17.7 kvlou 17.7 kvlou 17.7 kvlou 17.7 kvlou 17.7 kvlou 17.7 kvlou 17.7 kvlou 17.7 kvlou 17.7 kvlou 17.7 kvlou 17.7 kvlou 17.7 kvlo** 828 Držák rukojeti **15. kvarovana kontrastiva (b. 15. kvarovana 15. kvarovana 15. kvarovana 15. kvarovana 15. kva** 8.2.9 Nouzové zastavení metal a static static static and the Nouzové zastavení metal a static static static static static static static static static static static static static static static static static static static st 82.10 Držák vláken 16. prostoroval a 16. prostoroval 16. prostoroval 16. prostoroval 16. prostoroval 16. prostoroval 16. prostoroval 16. prostoroval 16. prostoroval 16. prostoroval 16. prostoroval 16. prostoroval 16. prost 82.11 Knoflík pro kódování <u>mestaco a statem kontraktor</u> a statem kontraktor a 16 8.3 Zadní [panel](#page-20-0) **17. prostopní parameter a na vysokování pro** 9 **Specifikace** 19 **10 Obsluha přístroje 20** 10.1 Úvod <u>20.</u> 10.2 Spuštění jednotky 20 10.3 Hlavní nabídka <u>meso de contra anticipal de contra 21</u> metatra. 21 10.4 Nastavení parametru 22 10.4.1 Nastavení výstupního výkonu laseru **chaminala a matematica (22. november** 22 10.4.2 Výběr režimu laserového záření metalogické procesor and the výběr režimu laserového záření 22 1043 Nastavení času laseru Ton 2000 politica 23 Nastavení času laseru Ton 23 10.4.4 Nastavení času laseru Toff **Exercise State Construction** 23 10.4.5 Nastavení zaměřovacího paprsku 23 10.4.6 Uložit parametr 24 1047 Obnovení celkové energie <u>metal</u> entre 24. postavení celkové energie antia návrh 24 10.4.8 Nabídka 10.4.9 Pohotovost a připravenost **Charles Access Access 24** 10.4.10 Rozhraní nabídky 25

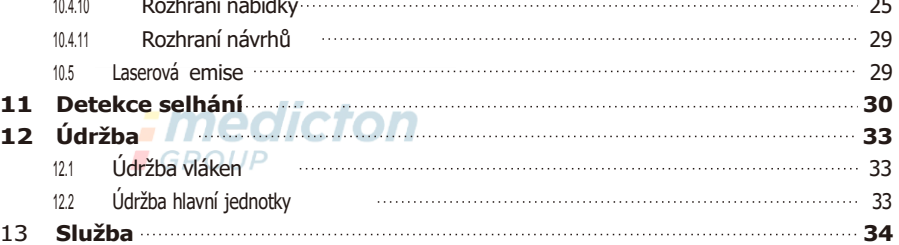

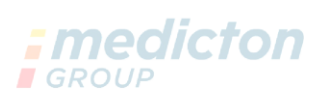

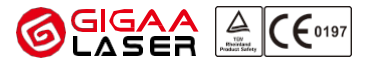

### 1 Úvod

Děkujeme, že používáte lékařské diodové laserové systémy VELAS Ⅱ.

"VELAS Ⅱ" je laser třídy 4. Je třeba dbát zvýšené opatrnosti, aby nedošlo k ohrožení nebo zranění. Před zahájením práce si pečlivě přečtěte návod k obsluze. Pokud máte další otázky, které nejsou zodpovězeny v tomto návodu týkajícího se bezpečnosti, použití nebo obsluhy zařízení, obraťte se na společnost GIGAA (viz informace o prodeji a servisu, odstavec 13) nebo na svého místního distributora.

Lékařské diodové laserové systémy VELAS Ⅱ jsou určeny k řezání, vyřezávání, odpařování a koagulaci tkání v různých chirurgických aplikacích, jako je celková chirurgie, lipolýza, endovenózní laserová terapie (EVLT), perkutánní laserová dekomprese disku (PLDD), léčba benigní hyperplazie prostaty (BPH) a zákroky v oblasti ušní/nosní/krční (ORL).

### 1.1 Autorská práva

Vzhled, technologie spojená s vlákny, řídicí software a další související části jsou součástí autorských práv společnosti GIGAA se všemi vyhrazenými právy. Každá osoba nebo společnost ponese právní odpovědnost za padělky.

Podle zákonů o autorských právech nelze tuto příručku kopírovat vcelku ani po částech bez výslovného písemného souhlasu společnosti GIGAA. Povolené kopie musí být opatřeny stejnými poznámkami o vlastnických právech a autorských právech, jaké byly uvedeny v originálu.

Příručka bude průběžně aktualizována v souvislosti s úpravami a aktualizacemi zařízení.

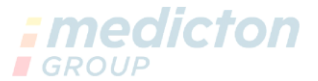

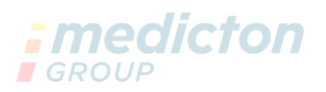

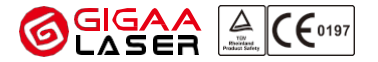

### 2 Teorie a technické informace

Diodový laser je druh laseru s polovodičem jako pracovním materiálem. Skládá se z pracovního materiálu, dutinového rezonátoru a zdroje energie.

Diodový laser pro tuto jednotku je GaAlAs diodová tyč a vlnová délka je 810nm/940nm/980nm/ 1064nm/1210nm/1470nm. Vyznačuje se nárazovou strukturou, vysokou účinností a dlouhou životností.

Obecně se paprsek označuje jako velká divergence paprsku laseru od diody. Díky jedinečné technologii GIGAA pro spojování vláken lze laserový paprsek účinně spojit do vlákna.

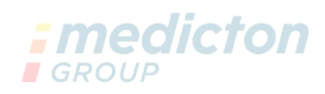

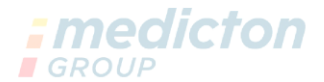

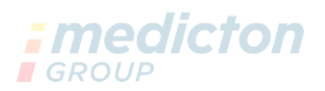

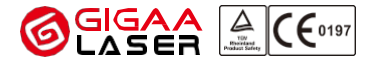

### 3 Přeprava a skladování

### 3.1 Informace na obalu

### POZNÁMKA:

Obal si uschovejte pro případ, že byste potřebovali výrobek vrátit k servisu nebo opravě.

Symboly vytištěné na vnější straně jsou určeny pro přepravu a skladování a mají následující význam:

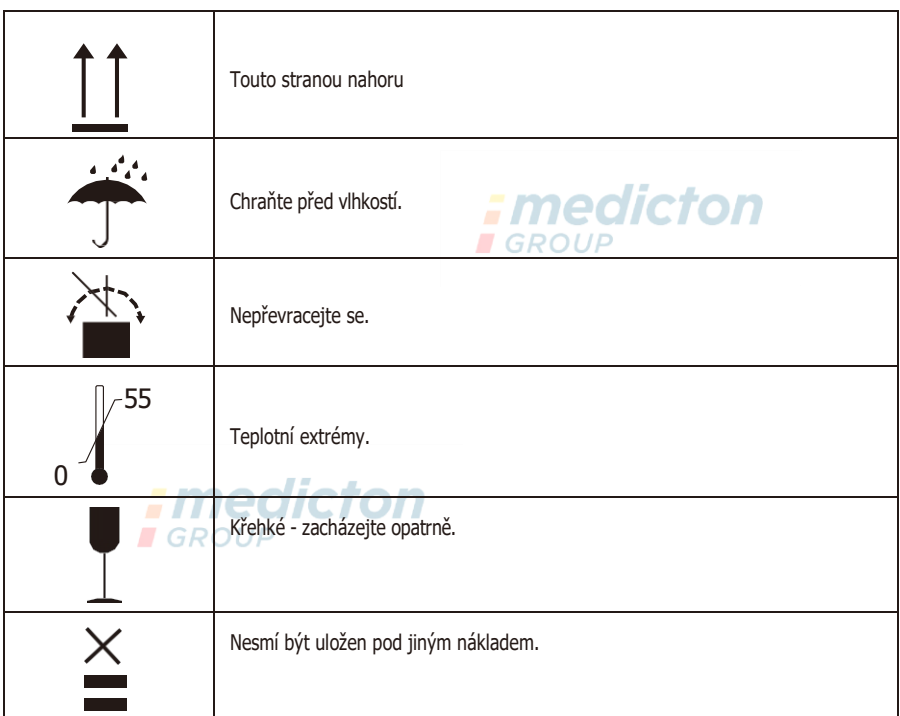

Přístroj "VELAS Ⅱ" by měl být přepravován a skladován pouze v původním obalu, aby nedošlo k jeho

poškození.

Během přepravy je zakázáno prudké otřásání. Také prosím neházejte a nebijte zařízení.

Přístroj by neměl být kontaminován kyselinami, zásadami nebo žíravinami. Chraňte jej před přímým působením slunce nebo deště.

### 3.2 Podmínky přepravy a skladování

Okolní vzduch musí být suchý (méně než 80 %) a čistý. Teplota se smí pohybovat od 0 ℃ do 55 ℃ a atmosférický tlak od 500 hPa do 1060 hPa.

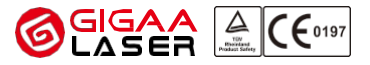

### 4 Instalace

### 4.1 Vybalení a instalace

Ve většině případů by měl zařízení vybalit a nainstalovat zástupce GIGAA nebo jeden z jeho zástupců, který je zodpovědný za zkoušky a kontroly na místě.

Výrobek je před přepravou dobře zabalen. Po obdržení zásilky pečlivě zkontrolujte, zda není poškozena.

Při rozbalování zkontrolujte, zda jsou uvnitř všechny položky podle balicího seznamu a pečlivě je uschovejte, protože je budete potřebovat, až budete výrobek vracet společnosti GIGAA. V případě jakýchkoli dotazů se neprodleně obraťte na společnost GIGAA nebo na autorizovaného distributora.

### 4.2 Požadavky na místnost

Používání lékařského laseru třídy 4 vyžaduje výstražná loga na samotném přístroji a zřetelné označení u vchodů do místnosti. Další pokyny naleznete v níže uvedených informacích.

### 4.2.1 Označení vstupu

Každé vstupní dveře musí být zřetelně označeny, aby bylo možné laserovou místnost zvenčí okamžitě rozpoznat. **OIIGII**  $OIII$ 

- ⮚ Na všech vstupních dveřích musí být umístěno výstražné logo s informacemi o vlnové délce laseru.
- ⮚ Každé vstupní dveře musí být vybaveny výstražným světlem. Při každém zapnutí laseru se musí výstražné světlo rozsvítit a svítit směrem ven.
- ⮚ Vstup do místnosti je během používání laseru přísně zakázán.

### 4.2.2 Laserová ochrana oken

Během zákroků je důležité, aby z místnosti neunikalo žádné laserové světlo. Všechny otvory do vnější části laserové místnosti včetně oken musí být řádně zajištěny, aby bylo zabráněno úniku laserových paprsků. Pokud potřebujete informace nebo pomoc s návrhem místnosti, obraťte se na společnost GIGAA.

### 4.2.3 Ochrana proti vysokým re Povrch

Aby se zabránilo přímému nebo nepřímému rozptýlenému záření laserového paprsku, neměl by se v operační místnosti nacházet žádný vysoce reflexní materiál - jako jsou sem zrcadla, rámy obrazů, leštěný chrom povrchů a oken. Všechny tyto povrchy musí být odstraněny nebo chráněny nereflexním materiálem.

#### 4.3 Bezpečnostní ukazatele

Na všech vchodech, východech a místech, včetně oken, odkud by mohl laser nebo laserové záření uniknout, musí být umístěny bezpečnostní ukazatele.

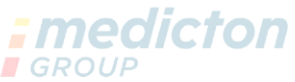

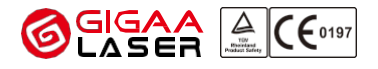

## <span id="page-8-0"></span>5 Bezpečnostní tipy a technické Přijetí

### <span id="page-8-1"></span>5.1 Obecné

"VELAS Ⅱ" je přesný lékařský laserový přístroj a může být používán pouze pro lékařské aplikace. Systém byl důkladně vyvinut a před expedicí důkladně otestován. Abyste mohli využívat vašeho výrobku po celou dobu životnosti a pro vaši ochranupřed laserovým zářením doporučujeme přečíst si tuto kapitolu velmi pozorně. Kromě toho by osoba, která má přístroj obsluhovat, měla před jeho použitím absolvovat příslušné odborné školení.

"VELAS Ⅱ" je zařazen do třídy 4.

Třída 4 popisuje pouze vysokoenergetické lasery, a proto je třeba před zapnutím systému přijmout určitá opatření, aby byl provoz bezpečný a bezproblémový. Dále doporučujeme nepoužívat v blízkosti laseru žádné hořlaviny.

# Pozor!

Použití jiných ovládacích prvků nebo nastavení nebo provádění jiných postupů, než jsou zde uvedeny, může vést k nebezpečné expozici laserového záření.

## <span id="page-8-2"></span>5.2 Ochrana očí

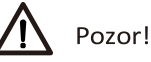

Nedívejte se do laserového paprsku ani na jeho odraz nebo do rozptýleného světla laserového paprsku. Nikdy se nedívejte přímo do výstupu optického vlákna nebo do výstupu aplikační koncovky. Hrozí poškození očního pozadí a poškození sítnice.

Aby nedošlo k poranění očí, musí být v ošetřovně zřetelně označeno místo, kde jsou umístěny ochranné brýle. Všichni lidé včetně pacientů musí nosit ochranné brýle, jakmile se zapne laser.

Na ochranu očí jsou k dispozici různé ochranné brýle pro odpovídající vlnové délky. Máte-li další dotazy týkající se ochranných brýlí, kontaktujte výrobce GIGAA nebo na místního distributora.

"VELAS II" nabízí externí blokovací "interlock" konektor, který se přímo připojuje ke dveřnímu spínači místnosti. Po otevření dveří se jednotka rychle vypne. Doporučujeme, aby dveře nebylo možné otevřít zvenčí během zákroku, jinak může být nepředpokládaně přerušen.

### <span id="page-8-3"></span>5.3 Elektrická ochrana

- ≻ Otevření zařízení za účelem opravy nebo údržby může být prováděna pouze vyškoleným technikem distributora nebo výrobce. Výrobce nepřebírá žádnou odpovědnost, pokud bude přístroj servisován neautorizovanou osobou bez souhlasu společnosti GIGAA nebo distributorů.
- ⮚ "VELAS Ⅱ" lékařský diodový laserový systém byl již před odesláním nastaven na omezení proudu, aby bylo zabráněno nebezpečnému výstupu v abnormálních situacích.
- ⮚ Ujistěte se, že je přístroj před použitím řádně uzemněn..

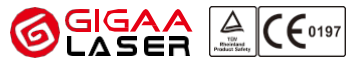

Místnost, kde je zařízení instalováno, by měla být čistá a suchá. Před zapnutím laseru se ujistěte, že na něm nejsou kapky vody nebo orosení.

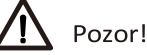

Nikdy se nepokoušejte s laserem pracovat, pokud se zobrazí kód poruchy/chybové kody, a kontaktujte společnost GIGAA nebo servis distributora.

## **I**GROUP

### <span id="page-9-0"></span>5.4 Nebezpečí požáru

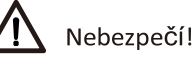

Nepracujte se zařízením a laserovým paprskem v blízkosti hořlavých látek, anestetik nebo jiných plynu a roztoků, rozpouštědel, které jsou vysoce hořlavé. Z pracovního prostoru laseru odstraňte papír a plasty. Do určité vzdálenosti mohou tyto materiály absorbovat značnou energii a mohou se vznítit.

Pokud laser nepoužíváte, měníte pacienty nebo dojde k přerušení ošetření, přepněte přístroj do pohotovostního režimu ze stavu READY (připraven) do stavu STANDBY (klid). V tomto režimu nelze laser aktivovat nožním spínačem.

### <span id="page-9-1"></span>5.5 Ochrana proti rozptýlenému světlu

Abyste zabránili spuštění laseru během připojování nástavců nebo optických vláken, dodržujte níže popsaný postup připojení:

- (1) Instalace optického vlákna
- (2) Připojení laserového nástavce (aplikační koncovky)
- **GROUP** (3) Zapnutí laseru

Jak bylo uvedeno výše, nesměřujte laserový paprsek na hořlavé materiály.

Nožní spínač musí být umístěn v pracovním prostoru lékaře a může jej ovládat pouze lékař, který je za léčbu zodpovědný. Nikdy nenechte nožní ovládací pedál ovládat další osobou.

### <span id="page-9-2"></span>5.6 Hlavní spínač a klíčový spínač

Hlavním vypínačem jednotky je vypínač na zadní straně zařízení a klíčový vypínač je na předním panelu. Přístroj je vybaven dvěma klíči a bez klíče jej nelze provozovat. Klíč by měl mít u sebe nebo k dispozici pouze lékař, který přístroj obsluhuje.

Po otočení hlavního vypínače do polohy "|" a přepnutí klíčového spínače do polohy "|" se systém spustí. Poté systém provede vlastní kontrolu. Po zadání hesla můžete vstoupit do hlavního ovládacího rozhraní.

### <span id="page-9-3"></span>5.7 Ruční resetování

Jakákoli nesprávná funkce systému okamžitě přeruší přívod napětí do laseru a celá jednotka se vypne. Pro opětovné spuštění jednotky je třeba přepnout hlavní vypínač do polohy "O" a poté do polohy "I". Pokud se porucha projeví opakovaně, kontaktujte ihned společnost GIGAA nebo odborný servis distributora.

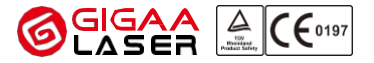

### <span id="page-10-0"></span>5.8 Externí blokování konektor

Na zadním panelu jednotky je externí konektor blokování "interlock", který připojuje blokování dveří místnosti pomocí kabelu. Jednotka se vypne, jakmile se otevřou dveře. Ve výchozím nastavení je konektor externího blokování "interlock" odpojen.

<span id="page-10-1"></span>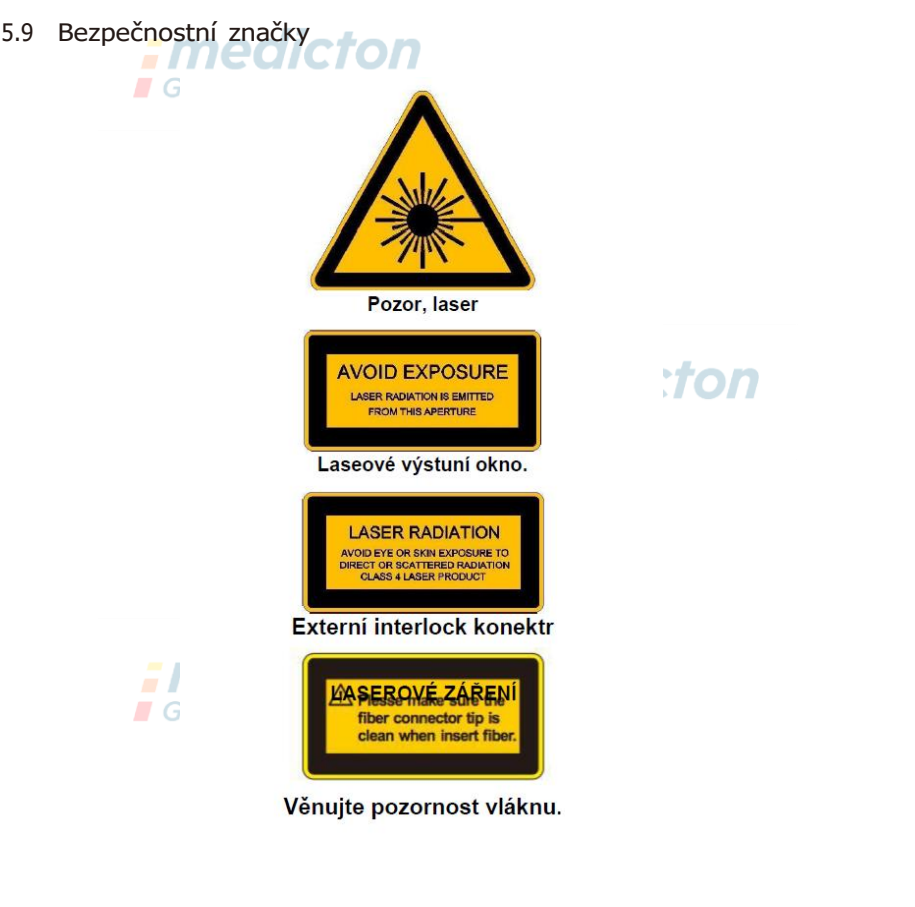

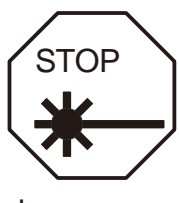

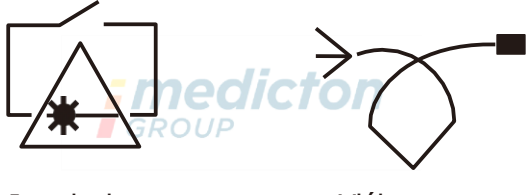

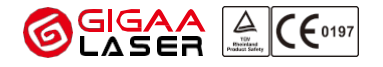

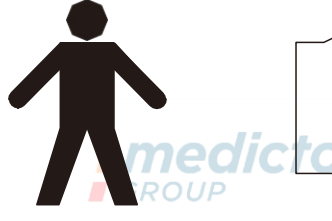

Zařízení typu B Viz návod k obsluze

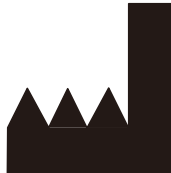

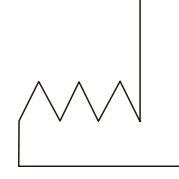

2014-03-21<br>Datum výroby

# Výrobce medicton **GROUP**

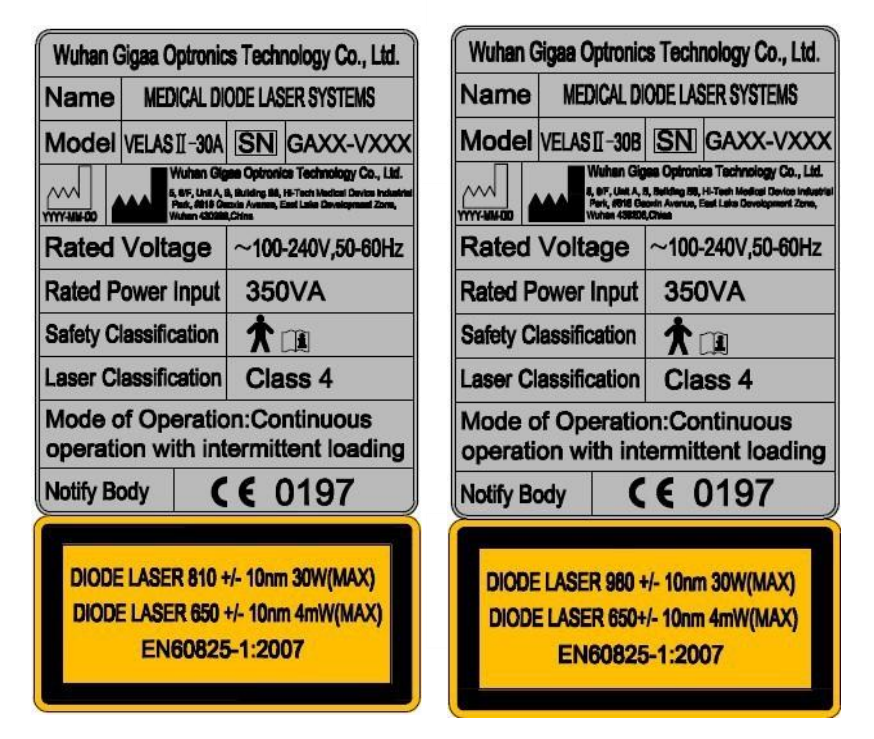

# Výrobní štítek

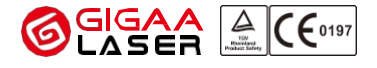

 $\epsilon$ 

Bezpečnostní značka

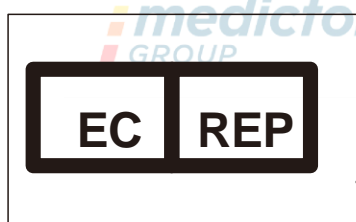

Lotus Global Co,. Ltd.

**Adresa:1 Four Seasons Terrace West Drayton,Middlesex London, UB7 9GG United Kingdom**

Tel:+0044-20-78568010,+0044-20-70961611 FAX:+0044-20-79006187

Evropský zástupce

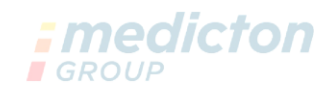

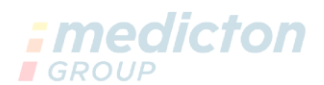

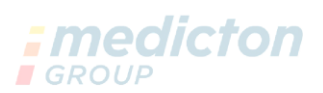

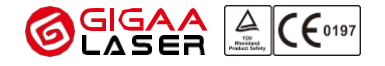

### <span id="page-13-0"></span>6 Ochrana životního prostředí

Opakovaně použitelné vlákno by mělo být po posledním použití zlikvidováno v souladu s likvidací zdravotnického odpadu, který přichází do styku s lidským tělem.

"VELAS Ⅱ" při běžném používání neprodukuje žádný odpad. V případě jeho likvidace postupujte v souladu s místními předpisy.

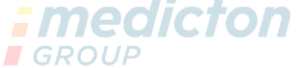

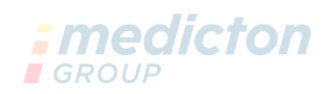

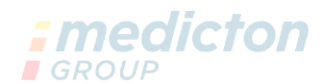

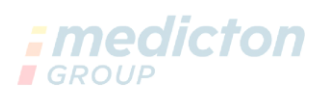

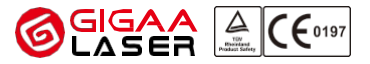

### 7 Klinika indikace

VELAS II Medical Diode Laser System poskytuje vaporizaci, incizi a koagulaci tkání vysokovýkonným laserovým paprskem z laserového vlákna. Má široké uplatnění v ORL, ortopedii, vaskulární chirurgii, gynekologii, urologii, dermatologii a obecné chirurgii.

Vlastní použití laseru je na zodpovědnosti operatéra seznámeného s danou klinickou aplikací i skutečností, že přesná reakce na diodový laser se nedá vždy přesně předvídat.

Následující terapie stavů nebo onemocnění mají dostatečné množství klinických dat a ověření. Jsou pouze referencí a je třeba se pro detaily zákroku seznámit s odpovídajícími publikovanými lékařskými studiemi.

### 7.1 Dermatologické oddělení

Řezání hemangiomu / Řezání névu / EVLT(Endovenózní laserová léčba)

### 7.2 Oddělení ORL

Stafylektomie/ Kavernózní hemangiom/ Apostaxis/ Koryza ( chronická, hypertrofická, alergická)/ Řez nosohltanu, konchotomie/ Tonzilektomie/ Řez novotvaru

### 7.3 Urologické oddělení

Odpařování a řezání prostatauxe/ Léčba Verruca acuminata/ Řezání novotvaru šourku/ Řezání cysty šourku/ Řezání hematomu / Uretrostenózy/ Řezání uretrophyma

### 7.4 Gynekologie

Vaporizace a koagulace endometriózy / Řezání endometriálních polypů / Koagulace a incize děložního myomu / Eroze děložního hrdla

### 7.5 Oddělení všeobecné chirurgie

Laparoskopická laserová cholescystektomie/ Apendektomie/ Řez prsní žlázy/ Hemoroidektomie/ Onkotický řez

# 7.6 Ortopedie

PLDD (Percutaneous Laser Disc Decompression) perkutánní laserová dekomprese disku

### 7.7 LITT

Rakovina prsu/ Rakovina jater/ Karcinom prostaty/ Osteom/ Rakovina průdušnice/ Řezání endometria

### Zakázáno používat v:

Pacienti, kteří mají srdeční potíže, psychózy, hypertenzní choroby nebo pacienti, u nichž bylo prokázáno, že nejsou vhodní pro léčbu laserem.

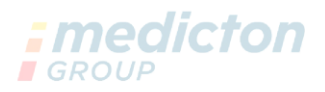

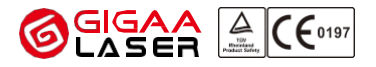

- 8 Popis produktu
- 8.1 Obecný přehled

"VELAS Ⅱ" se skládá z pěti hlavních součástí

- (1) Laserový systém
- (2) Barevná dotyková obrazovka
- (3) Vlákna a aplikační koncovka
- (4) Nožní spínač
- (5) Detektor napájení

Laserový systém se skládá z diodového laserového modulu s vláknovou vazbou, napájecího zdroje. ovládacího panelu, bezpečnostní clony a vestavěného počítačového řídicího systému.

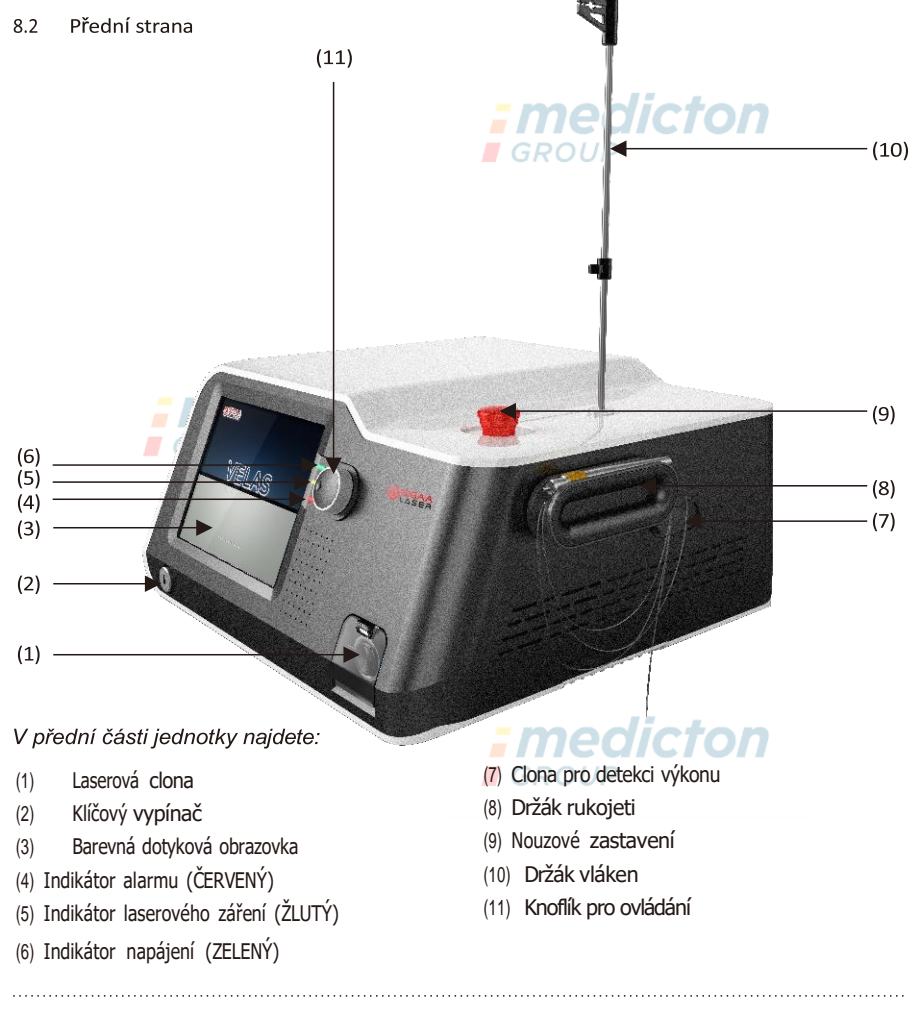

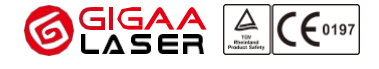

#### 8.2.1 Laserová clona

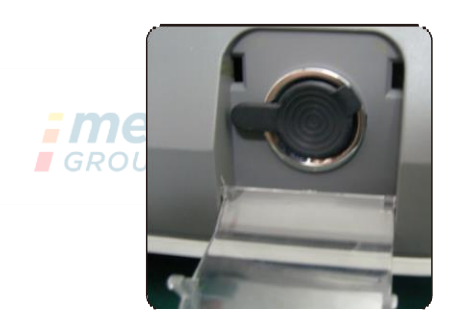

Laserová apertura

Laserová clona je navržena se standardním konektorem SMA-905. Ujistěte se, že je připojení vláken správné a dobře zapojené. Indikátor alarmu vás upozorní, pokud je vlákno připojeno špatně.

Varování!

Během používání přístroje neodstraňujte vlákno.

Vlákna nesmí být prudce ohýbána; poloměr ohybu musí být větší než 15 cm.

Ochranná krytka clony slouží jako ochrana laserové apertury. Po vyjmutí vlákna ihned zakryjte otvor laseru ochrannou čepicí, aby nedošlo k jeho znečištění.

*GROUF* 

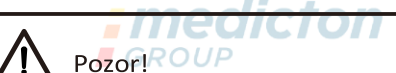

Zabraňte znečištění otvoru laseru prachem, kapalinou, oleiem nebo jiným materiálem. V opačném případě dojde ke snížení výstupního výkonu laseru nebo dokonce k poškození vnitřního laserového systému.

Před použitím očistěte ochranný klobouček clony alkoholem. Dávejte však pozor, abyste při čištění nenechali uvnitř klobouku bavlněnou přízi nebo jinou funikulární látku.

#### 8.2.2 Klíčový spínač

Klíčový spínač jednotky se nachází na přední straně zařízení. Zařízení je vybaveno dvěma tlačítky a nelze ovládat bez klíče. Klíč by měl mít u sebe nebo k dispozici pouze lékař, který přístroj obsluhuje.

Klíčový spínač slouží jako hlavní aktivátor systému. Otočením klíčového spínače do polohy "|" se zapne systém se spustí a rozsvítí se indikátor napájení. Poté systém provede vlastní kontrolu. Otočením klíčového spínače do polohy "O" se celá jednotka vypne.

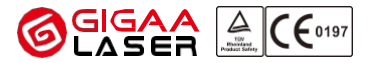

# Pozor!

Pokud systém nepoužíváte, vyjměte klíč ze spínače a uložte jej na bezpečném místě.

# 8.2.3 Barevná dotyková obrazovka

Dotykový displej LCD přístroje se vyznačuje vysokou citlivostí a vysokým rozlišením. Je hlavním interfacem s přístrojem. Dotykový displej je možné ovládat prstem enbo profesionální tužkou určenou na ovládání dotykových obrazovek.

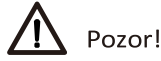

Nepokládejte na dotykovou obrazovku těžké předměty ani na ni nevyvíjejte nadměrný tlak, aby nedošlo k jejímu zkreslení. Rovněž se nedotýkejte obrazovky ostrými materiály pro případ, že by došlo k poškrábání povrchu.

Věnujte pozornost tomu, aby se na obrazovku nedostala jakákoliv kapalina.

#### 8.2.4 Indikátor alarmu

Indikátor alarmu se rozsvítí červeně, když se systém alarmuje.

8.2.5 Indikátor laserové emise

Když laser vysílá záření, indikátor laserového záření svítí žlutě. Činnost indikátoru se synchronizuje s laserem.

Pokud je systém v nouzovém nebo abnormálním stavu, indikátor laserového záření stále svítí. V té době systém zastaví veškerý výstup a na dotykovém displeji se zobrazí informace o chybě, mezitím systémové alarmy.

# Pozor!

Stiskněte nouzové zastavení, abyste ukončili vysílání laseru, pokud indikátor vysílání laseru neustále svítí.

nedictor

### 8.2.6 Indikátor napájení

Pokud je napájení laseru v pořádku, indikátor napájení svítí zeleně.

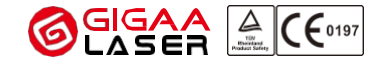

#### 8.2.7 Clona pro detekci výkonu

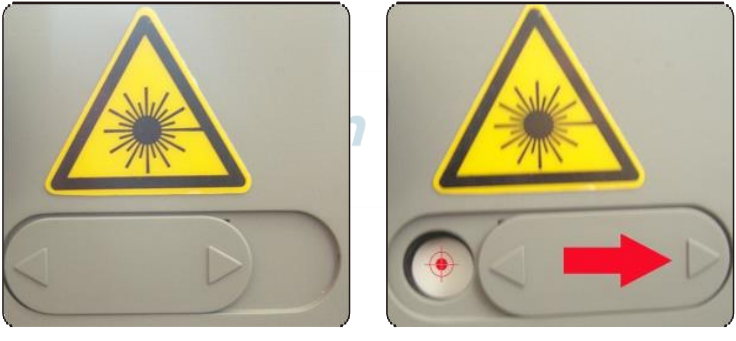

Uzavřeno Otevřít

Na pravé straně přístroje VELAS Ⅱ se nachází clona pro detekci výkonu. Pomocí clony pro detekci výkonu můžete snadno otestovat výkon laseru. Při testování nejprve sejměte ochranný klobouček clony a pak přiložte vlákno přímo ke středu otvoru, dodržte vzdálenost asi 0,5 cm a vlákno upevněte.

# Pozor!

(1) Při testování výkonu laseru používejte ochranné brýle.

(2) Před testováním je třeba otevřít clonu pro detekci výkonu laseru.

(3) Ujistěte se, že testovací vlákno je čisté a hrot vlákna je kolmo zaříznutý.

(4) Hrot vlákna umístěte doprostřed otvoru pro detekci výkonu laseru (zamiřte na červenou tečku, jak ukazuje obrázek "Otevřeno" výše, přičemž vlákno je kolmé k otvoru pro detekci výkonu laseru) a upevněte jej.

(5) Ujistěte se, že laserový paprsek zcela vstupuje do otvoru pro detekci výkonu laseru a že vzdálenost mezi hrotem vlákna a měřičem výkonu je přibližně 0,5 cm.

(6) Během testování nedržte vlákno v rukou. Jinak nebude výsledek testu přesný.

#### 8.2.8 Držák rukojeti

Pro různé operace jsou k dispozici různé aplikační koncovky a vlákna:

Dentální koncovka, ORL koncovka, PM koncovka, bělící koncovka, koncovka pro lipolýzu, koncovka pro fokusování atd..

**I**GROUP

Průměr jádra vlákna: 200 μm, 400 μm, 600 μm, 1000 μm. Kontaktní hroty vláken: ploché, kulovité

(sferický), pyramidové, s bočním vyzařováním.

Výstupní výkon jednotky je kalibrován pomocí 400 μm vlákna. Skutečný výstupní výkon bude o 2 až 3 watty vyšší, pokud zvolíte 600 μm nebo 1000 μm.

Pokud nástavec nepotřebujete používat, můžete je umístit do držáku aplikační koncovky

Wuhan Gigaa Optronics Technology Co., Ltd. Profesionální lékařský laserový systém pro vaše zdraví Následujcí obrázek vám pomůže s instalací držáku koncovky:

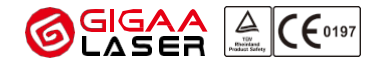

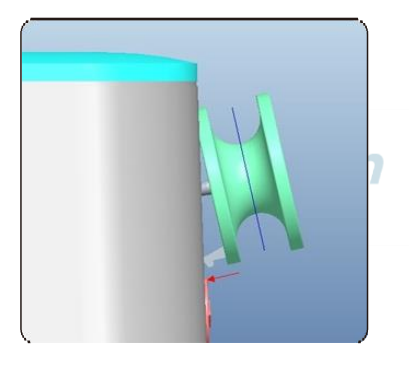

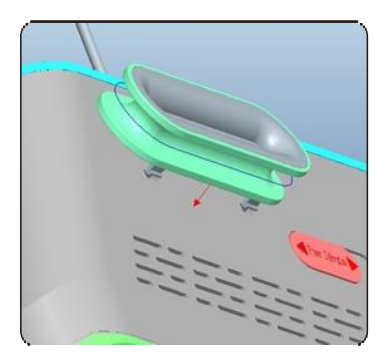

### 8.2.9 Nouzové zastavení

Nouzový vypínač se připojuje k napájení systému. V případě nouze se stisknutím nouzového vypínače okamžitě zastaví vyzařování laseru. Před restartem laseru je třeba nouzovým vypínačem pootočit ve směru šipky, aby se vyresetovala jeho poloha do původní. **Jako se soular** 

**GROUP** 

### 8.2.10 Držák vláken

Vytvořte vlákno jako kruhový svazek, použijte klip, který je na horní straně držáku vlákna k upnutí svazku vláken, a pomocí háčku zahákněte spodní část svazku vláken.

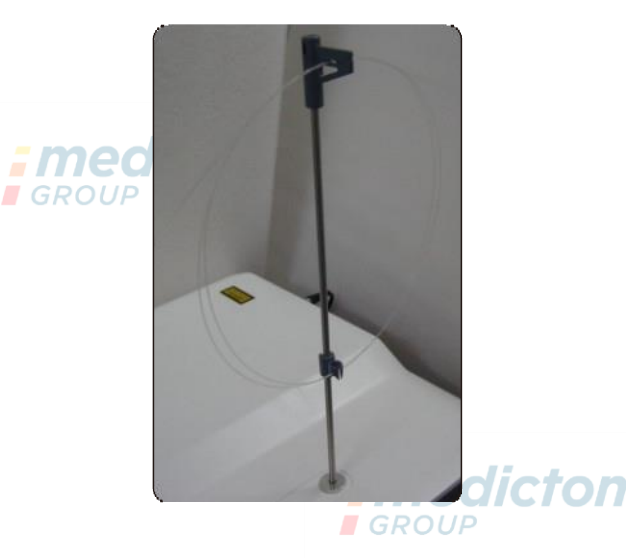

### 8.2.11 Knoflík pro kódování

Kódovací knoflík slouží k nastavení hodnoty parametru. V různých podmínkách není krok stejný.

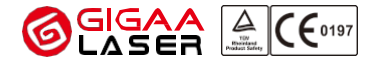

### <span id="page-20-0"></span>8.3 Zadní panel

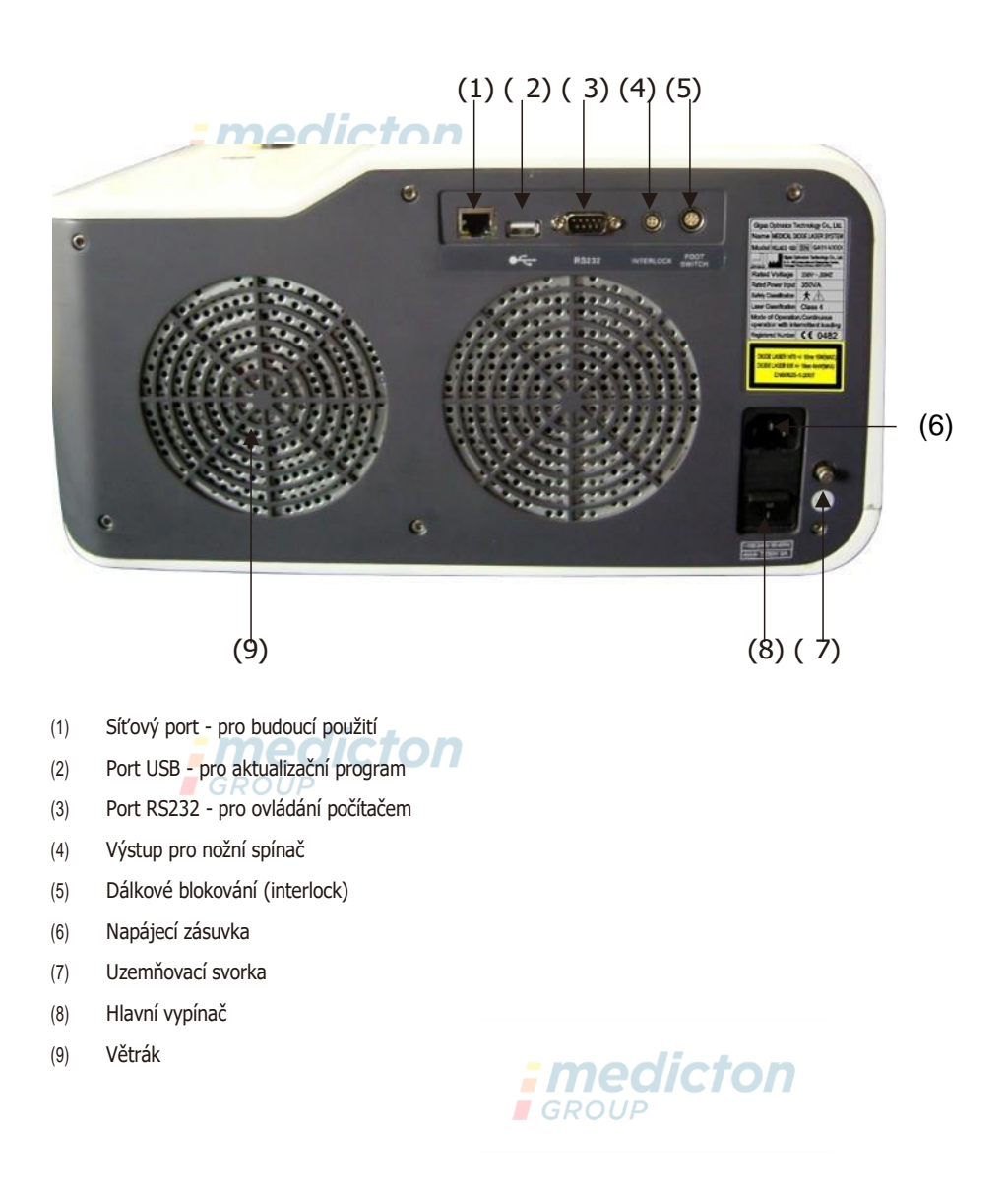

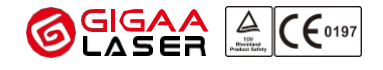

# Pozor!

Připojení a odpojení nožního ovládacího pedálu a interlocku provádějte s opatrností.

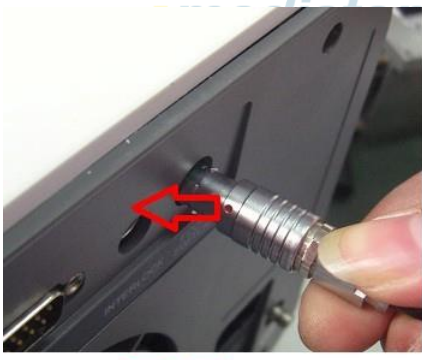

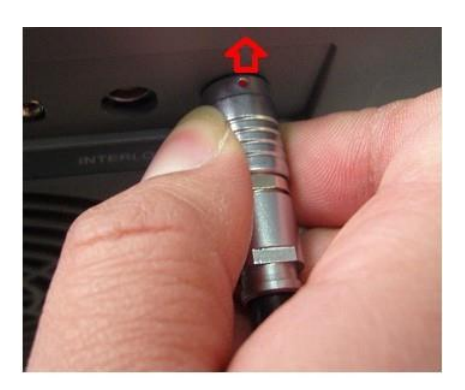

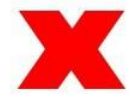

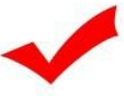

Na konektoru interlocku a nožního ovládacího pedálu je červená značka. Tato značka musí při připojování směřovat vzhůru dle výše uvedeného obrázku.

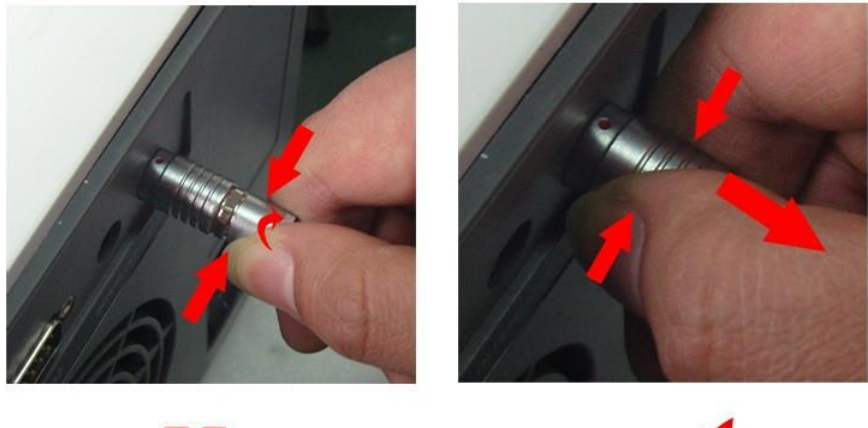

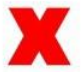

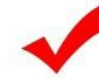

Při odpojování těchto konektorů je držte správným způsobem - tj. na správném místě.

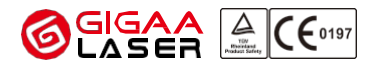

### 9 Specifikace

(Teplota je  $5^{\circ}\text{C} \sim 40^{\circ}\text{C}$ , relativní vlhkost < 80 % a atmosférický tlak je 860 hPa $\sim$  1060 hPa.)

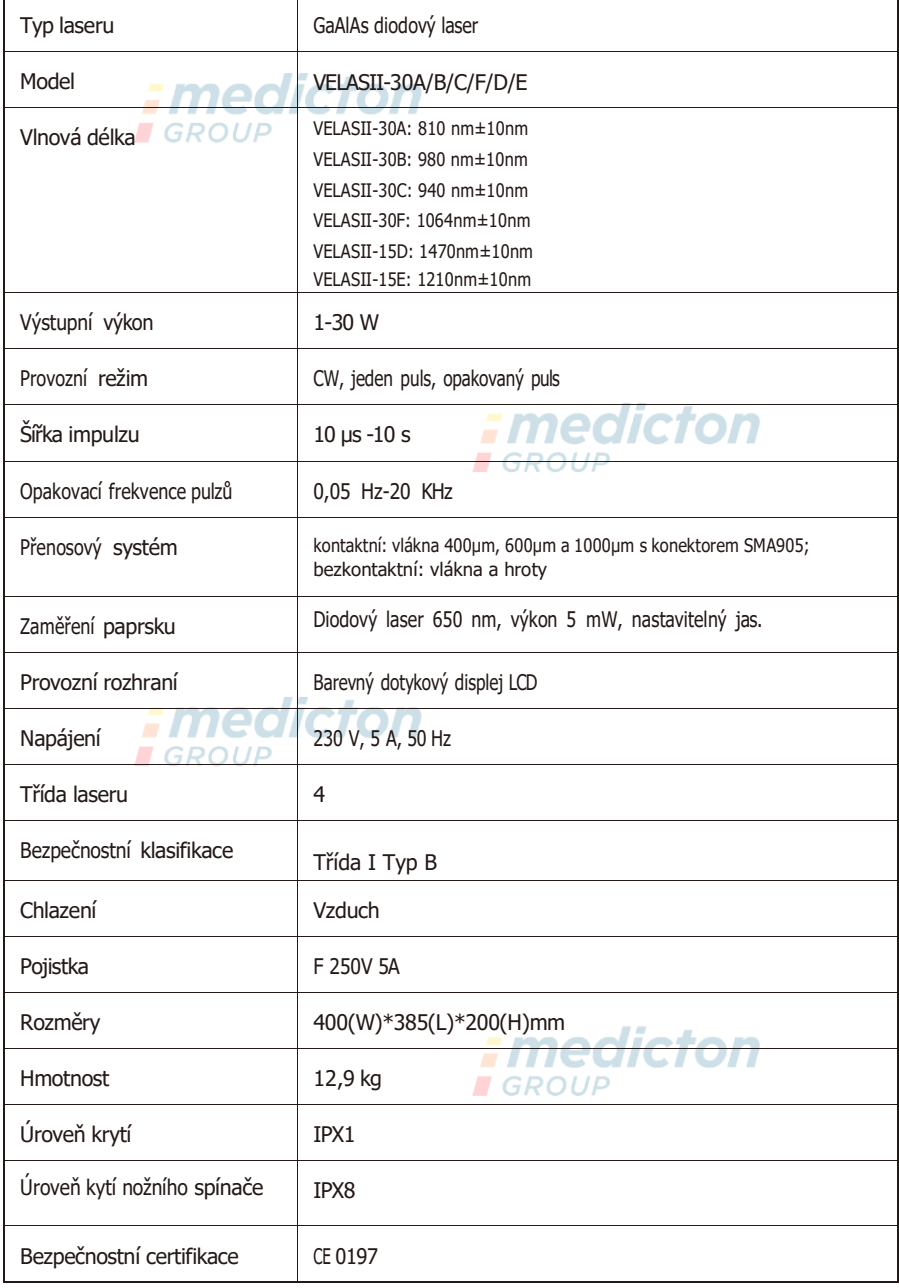

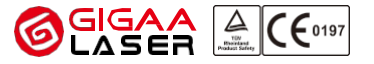

## 10 Obsluha přístroje

# Pozor!

Přístroj "VELAS II" smí obsluhovat pouze lékař, který byl při instalaci poučen o používání přístroje.

Tato část příručky popisuje pouze technické použití přístroje bez podrobného popisu lékařského použití.

### 10.1 Úvod

Aby bylo zaručeno bezchybné fungování přístroje během operace, musí být splněny následující požadavky:

- ⮚ Zařízení je připojeno kde zdoji elektrického napájení.
- ⮚ V místnosti jsou k dispozici ochranné brýle pro všechny osoby.
- ⮚ Vlákno je již připevněno k otvoru laseru ( v případě potřeby připojte koncovku pokud je požadována).

*Emedicton* 

**EGROUP** 

- ⮚ Byl použit konektor dálkového blokování.
- ⮚ Nožní spínač je již připojen.
- > Nouzový vypínač je ve výchozí resetované poloze.
- 10.2 Spuštění jednotky

Chcete-li spustit laserovou jednotku, zapněte hlavní vypínač a otočte klíčkem ve směru hodinových ručiček do polohy "I".

Indikátor napájení se okamžitě rozsvítí zeleně a ventilátory systému budou pracovat. Současně se rozsvítí obrazovka LCD, jak ukazuje obrázek níže.

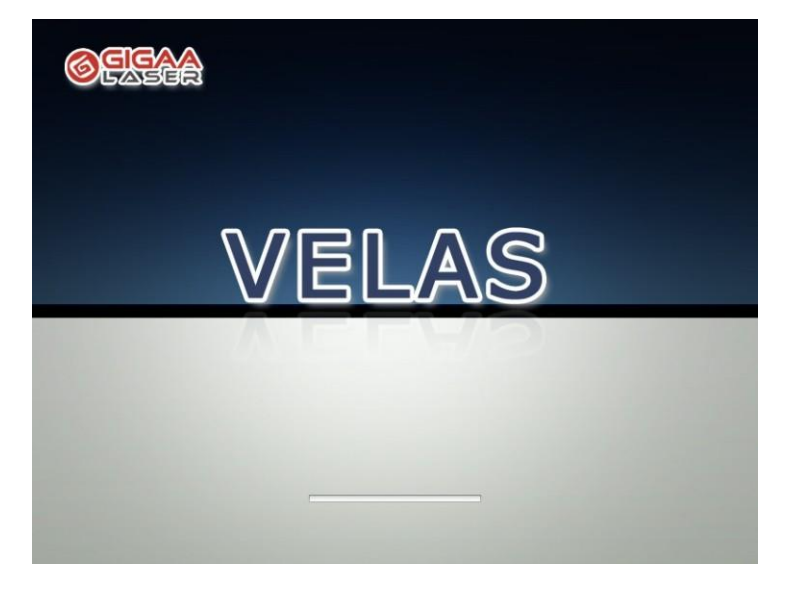

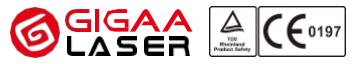

Po zobrazení informací systém provede vlastní kontrolu. Pokud se během spouštění vyskytnou problémy, systém vás o nich bude informovat na displeji. Další informace naleznete v kapitole 10 "Detekce poruch".

Spuštění systému trvá přibližně 90 sekund.

10.3 Hlavní nabídka

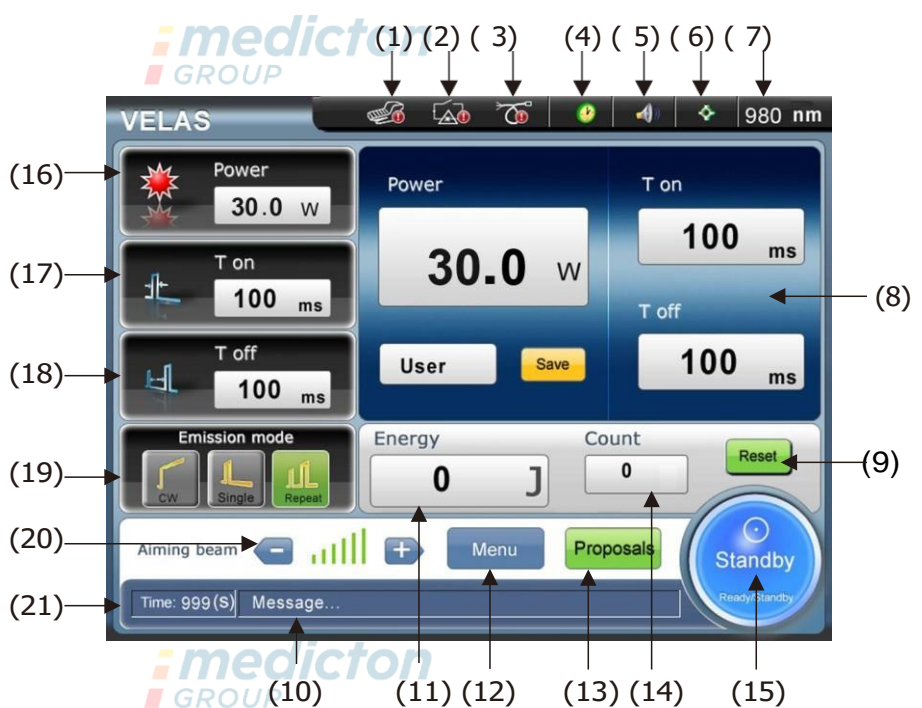

- (1) Alarm nožního spínače
- (2) Alarm blokování (interlocku)
- (3) Alarm vláken
- (4) Zapnutý časovač
- (5) Zvuk zapnutý
- (6) Zaměření paprsku na
- (7) Vlnová délka
- (8) Oblast parametrů, není dotykovou oblastí
- (9) Reset energie
- (10) Nápověda nebo alarmová zpráva
- (11) Celková energie
- (12) Nabídka menu
- (13) Přednastavené návrhy
- (14) Počet pulzů
- (15) Pohotovostní režim (STANDBY)/připraven (READY)
- (16) Nastavení výkonu laseru
- (17) Nastavte čas T (ON). V čase T (ON) laser vyzařuje.
- (18) Nastavte čas T (off). V čase T (off) se laser pozastaví.
- (19) Režim laserové emise

CW - kontinuální laserový výstup

Jednoduché (single) - stiskněte nožní spínač, vyjde pouze jeden pulsní laser Opakování (repeate) - stisknutí nožního spínače, několik laserových pulzů.

- (20) Intenzita zaměřovacího paprsku
- (21) Zobrazení hodnoty nastavení časovače

Wuhan Gigaa Optronics Technology Co., Ltd. Profesionální lékařský laserový systém pro vaše zdraví 10.4 Nastavení parametru

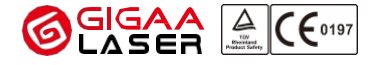

10.4.1 Nastavení výstupního výkonu laseru

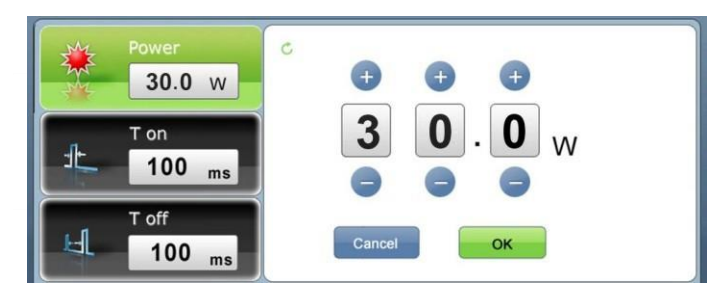

Špičkový výkon je maximální výstupní výkon při vysílání laseru a jeho rozsah je 1 W až 30 W. Podle stisknutím tlačítek "+" a "-" můžete pohodlně nastavit výstupní výkon laseru. K jeho nastavení můžete použít také kódovací knoflík. Po dokončení nastavování "VELAS Ⅱ" uloží parametr do návrhu.

10.4.2 Výběr režimu laserového záření

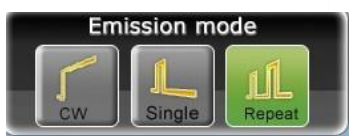

*:medicton* **GROUP** 

K dispozici jsou celkem 3 režimy vysílání. Po výběru se příslušné tlačítko rozsvítí zeleně:

(1) CW – kontinuální mod

V tomto módu laser kontinuálně emituje záření, dokud je sešlápnut nožní ovládací pedál

## Pozor! Z bezpečnostních důvodů by měl být laser v tomto režimu po 5 minutách vyzařování (při špičkovém výkonu nad 12 W) alespoň na 1 minutu zastaven.

(2) Single - mód jednorázového pulsu

- V tomto módu laser emituje během sešlápnutí nožního ovládacího pedálu vždy jen jeden puls.
- (3) Repeat mód opakovaného pulsu

V tomto módu laser emituje během sešlápnutí nožního ovládacího pedálu opakované pulsy.

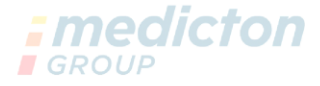

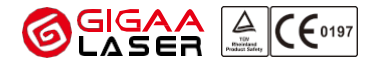

10.4.3 Nastavení času laseru T (ON)

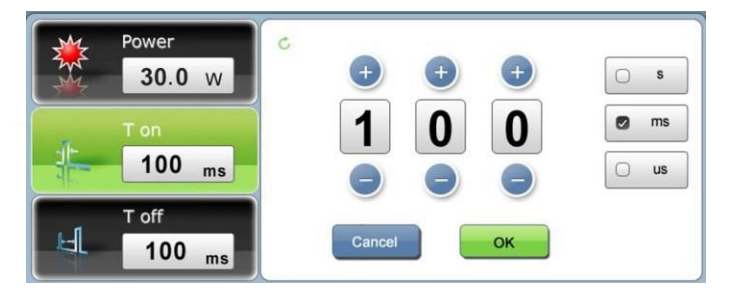

Čas T (ON) je doba emise laseru během jedné periody impulsu. Pohybuje se v rozmezí 10μs-10s. Podle stisknutím tlačítek "+" a "-" můžete hodnotu pohodlně upravit. K nastavení můžete použít také kódovací knoflík. Po dokončení "VELAS Ⅱ" uloží parametr do návrhu.

10.4.4 Nastavení času laseru T (off)

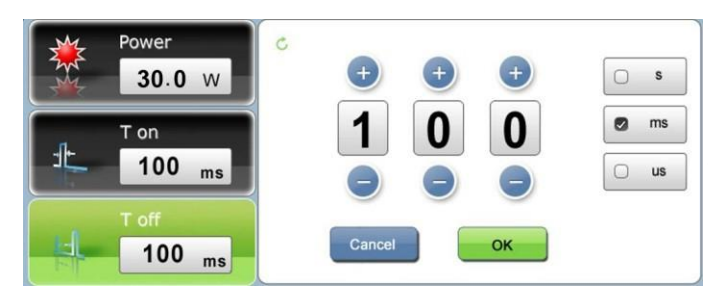

Doba T (off) je doba vypnutí laseru během jedné periody pulzu. Pohybuje se v rozmezí od 25 μs do 10 s. Stisknutím tlačítka

pomocí tlačítek "+" a "-" můžete hodnotu pohodlně upravit. K nastavení můžete použít také kódovací knoflík. Po dokončení "VELAS Ⅱ" uloží parametr do návrhu.

10.4.5 Nastavení zaměřovacího paprsku

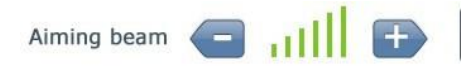

Nastavení hustoty zaměřovacího paprsku. [+] znamená zvýšení a [-] znamená snížení.

Zaměřovací paprsek má 7 úrovní od 0 do 6. Když je úroveň vybrána, změní se na zelenou, jinak je černá. Pokud je úroveň zaměřovacího paprsku 0, znamená to, že je zaměřovací paprsek uzavřen.

V hlavní nabídce je položka 6 aktivní (viz kapitola 10.3) pouze tehdy, když je hodnota větší než 0.

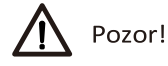

Pouze ve stavu READY (připraveno) můžete vidět intenzitu zaměřovacího paprsku. Ve STANDBY módu je možné ji nastavovat, ale není vidět.

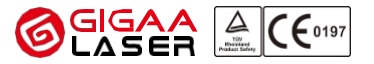

10.4.6 Uložit parametr

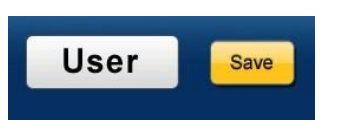

Po dokončení nastavení parametrů můžete stisknout tlačítko "Uložit", čímž uložíte aktuální parametry do aktuálního vybraného návrhu.

10.4.7 Obnovení celkové energie

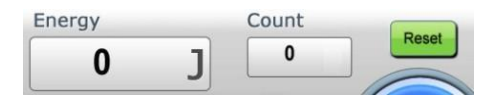

Při práci s laserem se energie sčítá. Celková energie se pohybuje od 0 do 99999J. Pokud chcete celkovou energii vynulovat, stiskněte tlačítko "RESET". Pokud je celková energie vyšší než 99999J, automaticky se vrátí na hodnotu 0.

Počet: Počet pulzů.

# *: medicton*

Single - jednorázový pulz: V tomto režimu je počítán celkový počet stisknutí nožního spínače.

Repeat - opakování: V tomto módu se automaticky napočítá množství pulsů mezi sešlápnutí a uvolnění nožního ovládacího pedálu, Po opětovném sešlápnu se zobrazený počet vynuluje.

#### 10.4.8 Nabídka a návrh

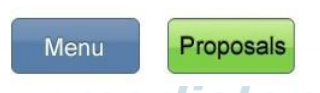

Po stisknutí tlačítka "Menu" vstoupíte do rozhraní menu. A tlačítkem "Návrhy" se dostanete do rozhraní návrhů. Podrobnosti naleznete v odstavcích 10.4.10 a 10.4.11. 10.4.9 Pohotovost a připravenost

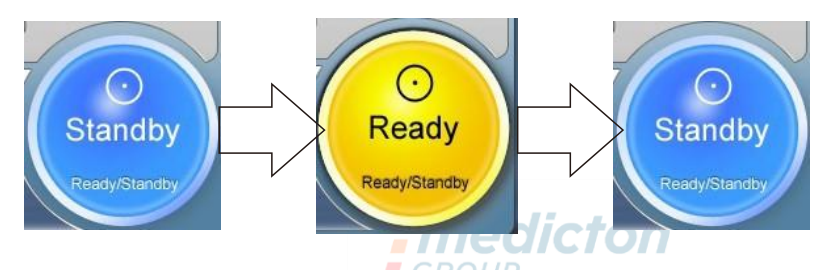

Po stisknutí tlačítka Ready/Standby se změní stav na jiný. GROUP

Pohotovostní režim STANDBY: v tomto stavu je napájecí zdroj laseru zablokován. Pokud stisknete nožní ovládací pedál, nedojde k emisi laserové energie.

Režim připraveno READY: v tomto stavu je napájecí zdroj laseru odblokován. Pokud stisknete nožní ovládací pedál, dojde k emisi laserové energie.

Wuhan Gigaa Optronics Technology Co., Ltd. Profesionální lékařský laserový systém pro vaše zdraví 10.4.10 Rozhraní nabídky

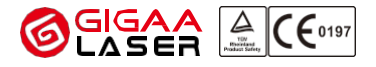

10.4.10.1 Nastavení

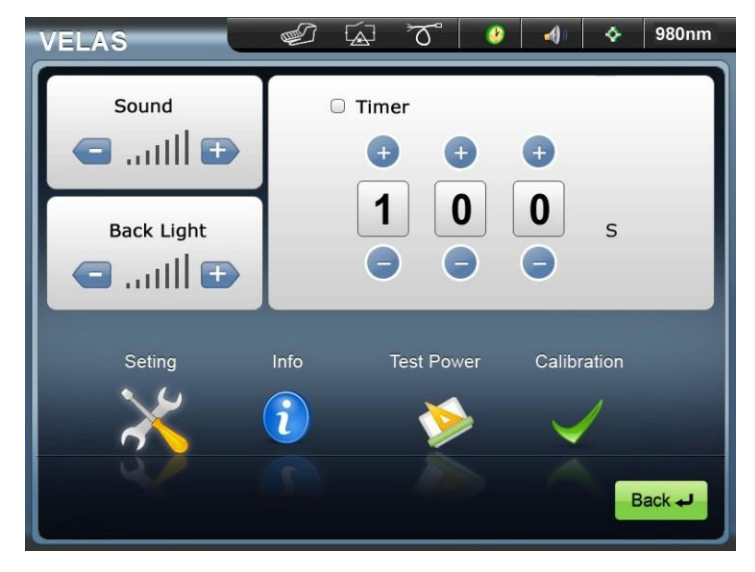

V rozhraní nabídky stisknutím ikony "Settings" přejdete do rozhraní uživatelského nastavení. V tomto rozhraní, můžete nastavit zvuk reproduktoru, podsvícení LCD. A můžete povolit/zakázat časovač. Když je časovač zapnutý, můžete nastavit hodnotu časovače. V tomto rozhraní se stisknutím ikony "Zpět" můžete vrátit do hlavní nabídky.

10.4.10.2 Systémové informace

Pokud se chcete dozvědět informace o systému, stiskněte v rozhraní nabídky ikonu "Nastavení".

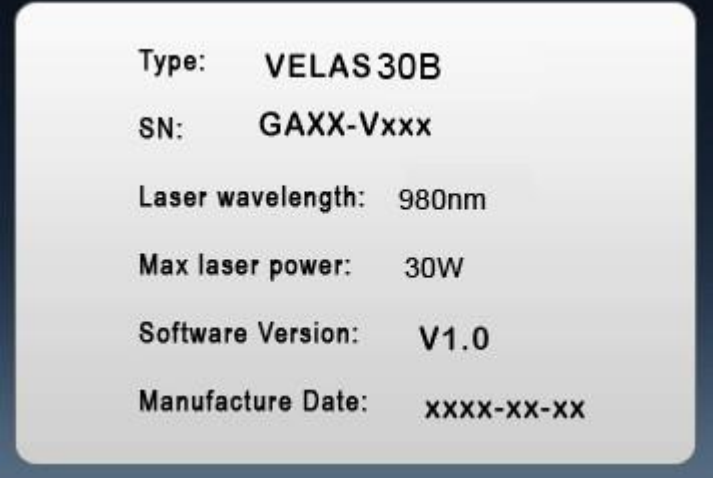

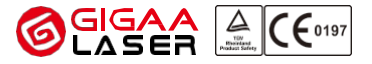

10.4.10.3 Testovací výkon laseru

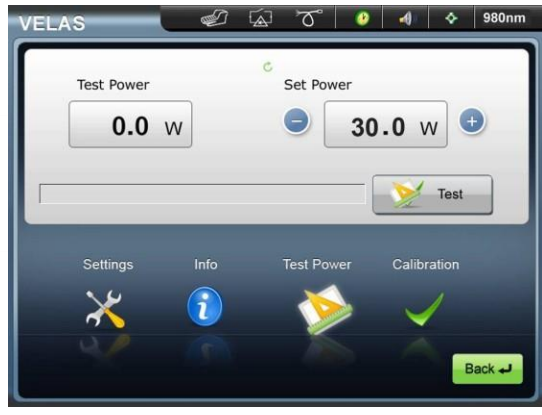

Stisknutím tlačítka "Test Power" vstoupíte do rozhraní pro testování napájení. SET Power - Nastavení výkonu: výkon, který chcete testovat.

Test Power – Otestovaný výkon: naměřená hodnota testovaného výkonu.

**I**GROUP

Kroky kontroly:

- (1) Otevřete clonu pro detekci výkonu laseru;
- (2) Připojte aplikační vlákno;
- (3) Používejte ochranné brýle;
- (4) Stiskněte tlačítko "Test", tlačítko se zbarví žlutě a mezitím se rozsvítí zaměřovací paprsek;
- (5) Stiskněte nožní spínač a podržte jej.

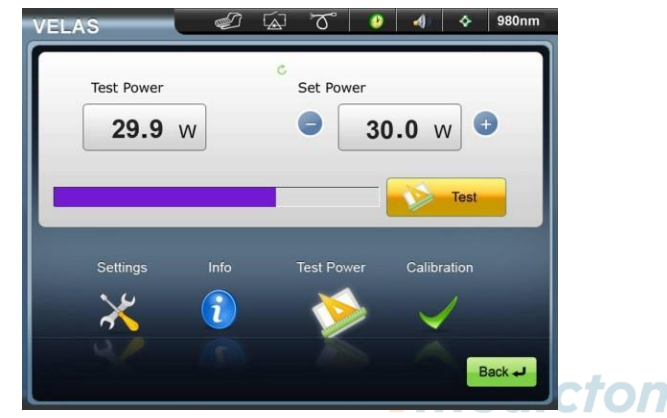

(6) Po skončení procesní lišty je detekce napájení dokončena. Pak můžete uvolnit nožní spínač a přečíst hodnotu výkonu laseru.

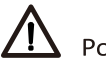

## Pozor!

Naměřná hodnota se může lišit od nastavené hodnoty, pokud je rozdíl 20 %, je to v rámci běžné tolerance.

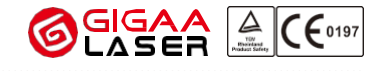

#### 10.4.10.4 Kalibrace výkonu laseru

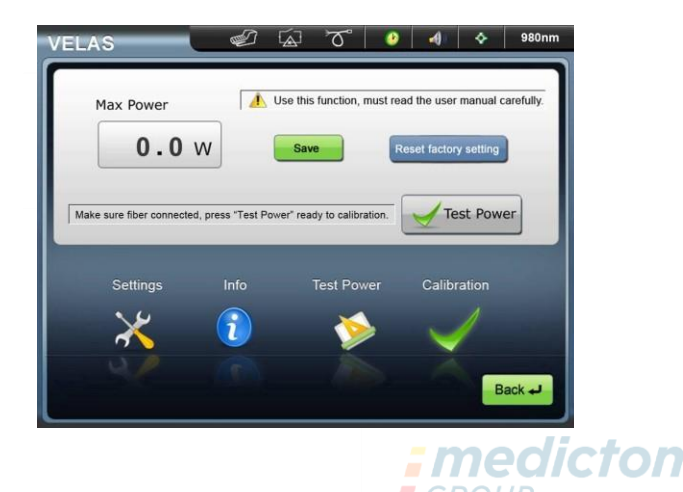

## Pozor!

Před kalibrací se ujistěte, že je k dispozici přesný měřič výkonu. Teprve když se výsledek testování VELASII blíží testovacímu výkonu elektroměru, můžete začít s kalibrací.

Pokud stisknete tlačítko "Kalibrace", zobrazí se výše uvedené kalibrační rozhraní.

**Tlačítko Test Power:** Před testem laseru odpovídá testovaný výkon MAX výkonu laseru.

**Max Power**: Naměřená hodnota testovaného výkonu.

**Save**: Pokud se ujistíte, že hodnota testovaného výkonu je blízká naměřenému výkonu, uložte naměřenou hodnotu stisknutím tlačítka SAVE, tím jí uložíte do paměti.

**Reset factory setting**: Obnova továrního nastavení hodnoty výkonu..

Kalibrační krok:

- (1) Otevřete clonu pro detekci výkonu laseru.
- (2) Umístěte vlákno do správné polohy..
- (3) Používejte ochranné brýle.
- (4) Stiskněte tlačítko "Test Power", tlačítko se zbarví žlutě a mezitím se rozsvítí zaměřovací paprsek.
- (5) Stiskněte nožní spínač a podržte jej.

### Wuhan Gigaa Optronics Technology Co., Ltd.

Profesionální lékařský laserový systém pro vaše zdraví

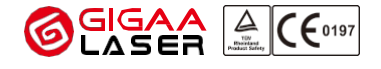

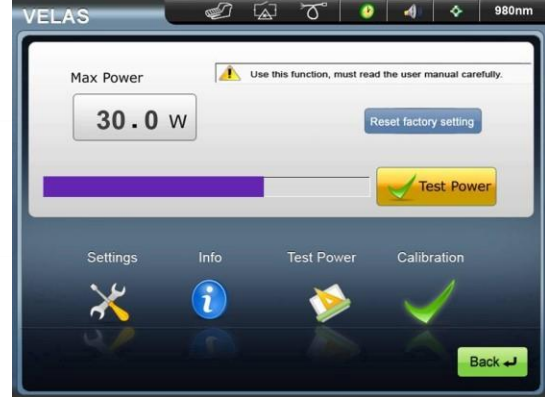

(6) Po skončení procesní lišty je detekce napájení dokončena. Pak můžete uvolnit nožní spínač a přečíst hodnotu výkonu laseru.

(7) Pomocí měřiče výkonu znovu otestujte výkon laseru. **DECICION** 

(8) Pokud jsou výsledky testu velmi podobné, můžete se ujistit, že je výsledek testu správný. Stisknutím tlačítka "Saved" (Uloženo) uložte výsledek testu.

# Pozor!

TIIKKIIKI

(1) Pokud je testovaný výkon příliš nízký (<50 %), kalibraci nebude možné provést.

(2) Po kalibraci se změní výkon VELAS II MAX. Pokud je kalibrační výkon nižší než starý výkon MAX, můžete jako výkon MAX uložit pouze nižší výkon.

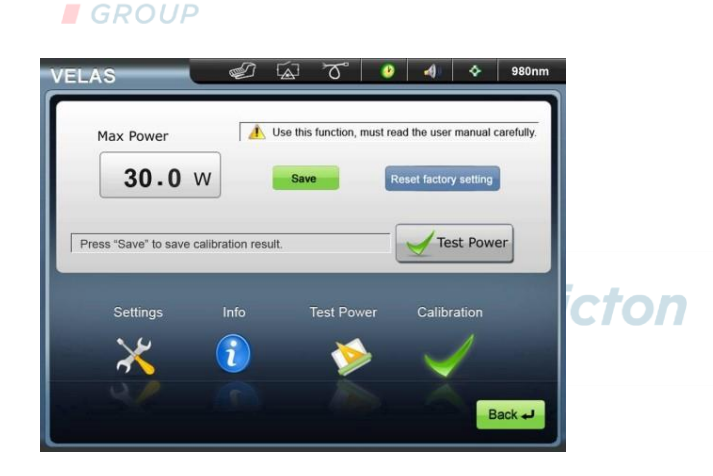

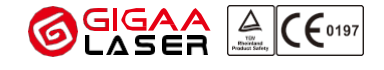

### <span id="page-32-0"></span>10.4.11 Návrhy rozhraní

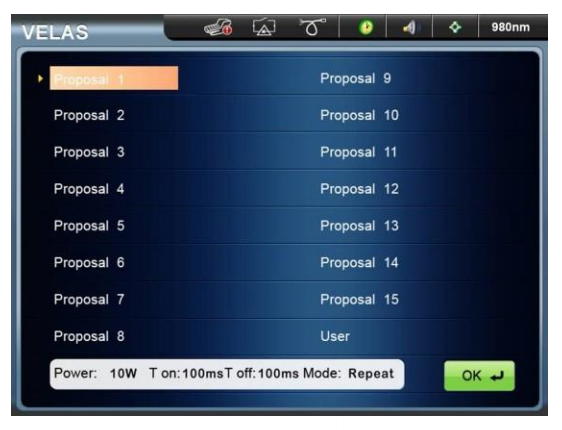

Při vstupu do rozhraní návrhu je k dispozici 16 položek. v následujícím kroku můžete změnit **I**GROUP jejich obsah:

- (1) Vyberte návrh, který chcete změnit.
- (2) Podívejte se na starý parametr v dolní části obrazovky.
- (3) Stisknutím tlačítka "OK" se vrátíte do hlavní nabídky.
- (4) Změňte parametr v hlavním rozhraní.

Návrhy můžete snadno přejmenovat pouhým klepnutím na tlačítko " Přejmenovat".

### 10.5 Laserová emise

Po dokončení nastavení parametrů stiskněte tlačítko "Ready" a systém vám připomene, abyste si nasadili ochranné brýle (ochranná vlnová délka 800 nm až 1100 nm). V tomto okamžiku, když stisknete nožní spínač, začne laser emitovat.

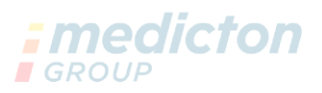

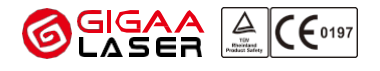

### <span id="page-33-0"></span>11 Detekce selhání

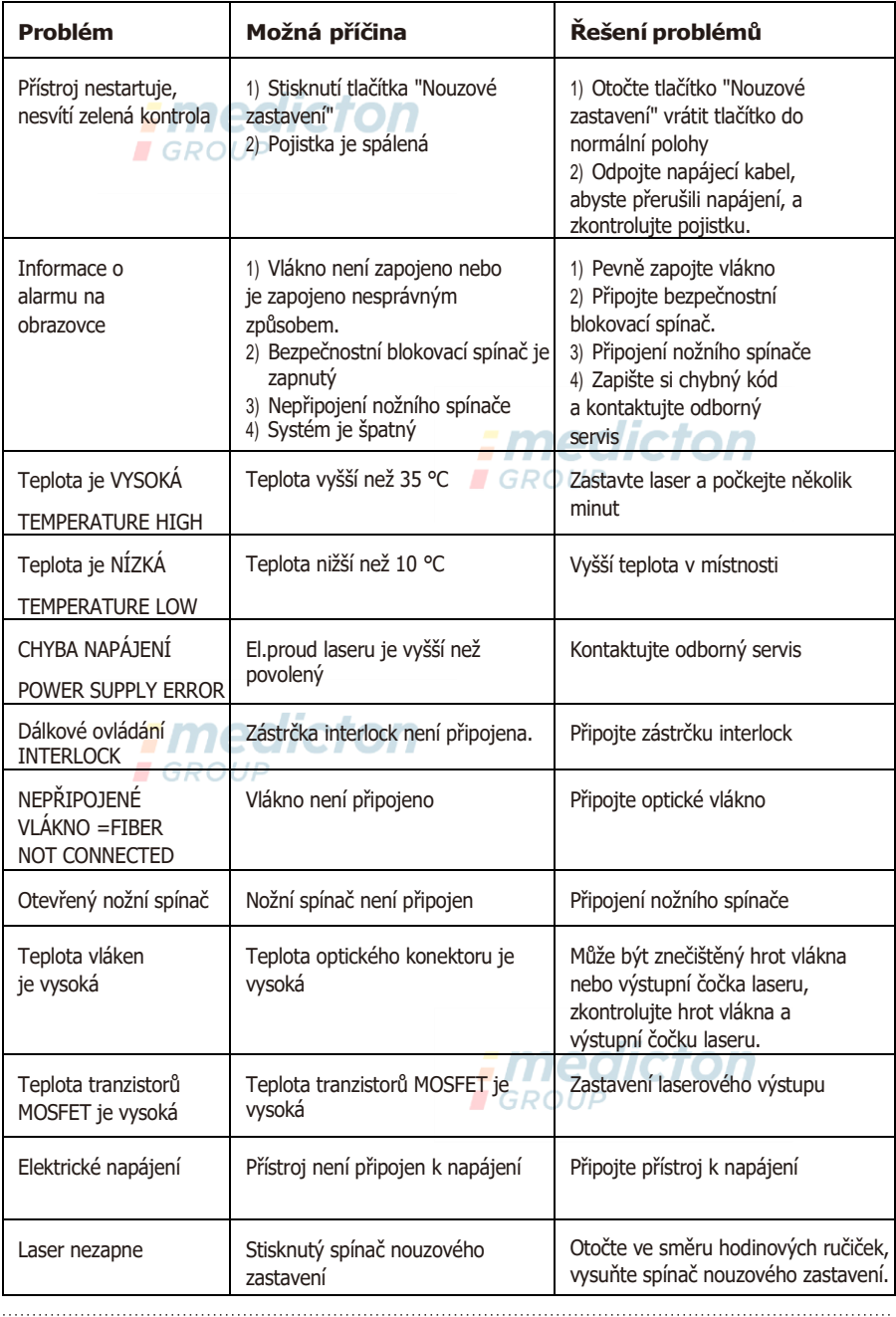

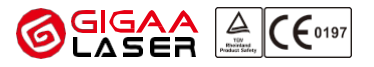

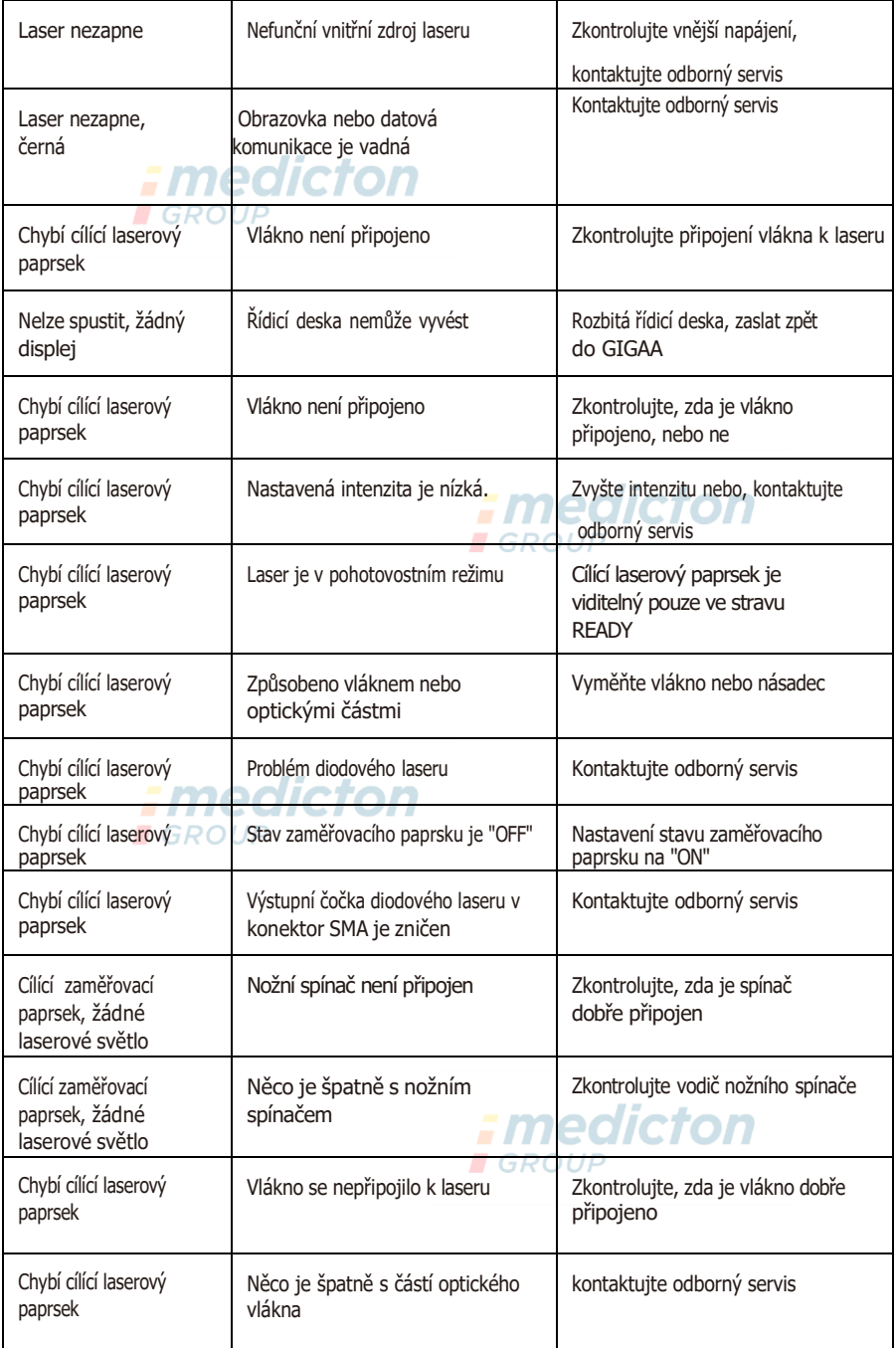

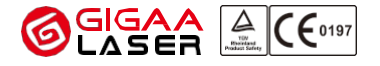

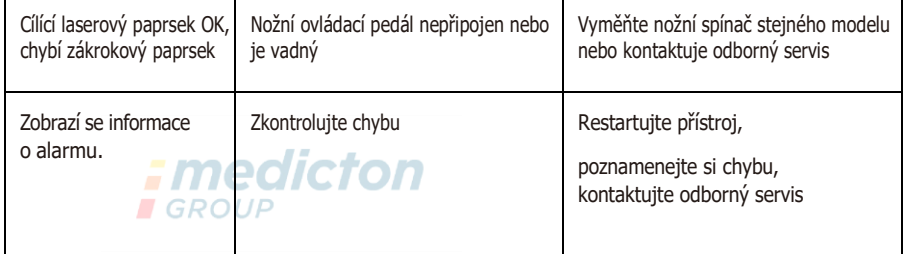

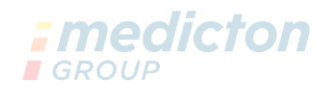

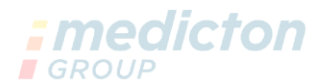

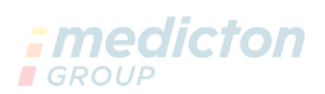

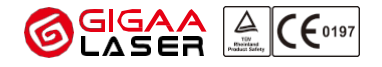

## <span id="page-36-0"></span>12 Údržba

### 12.1 Údržba vláken

(1) Jeden z konců vlákna, který se připojuje ke konektoru SMA905, je výstupem diodového laseru spojeného s vláknem. Jakákoli nečistota nebo materiál na konci vlákna způsobí spálení vlákna nebo dokonce poškození diodového laseru.

(2) Pokud čelní plocha vlákna není rovná nebo je znečištěná, ovlivní to výstupní výkon laseru. Když laser uvolní vysoký výkon, koncová plocha se dokonce roztaví nebo zuhelnatí, což výrazně sníží výstupní výkon laseru. Důrazně doporučujeme zkontrolovat, oříznout a vyčistit vlákno před každým použitím.

- (3) Vlákno nelze příliš ohýbat, aby nedošlo k jeho přetržení.
- 12.2 Údržba hlavní jednotky

"VELAS Ⅱ" je přesný lékařský přístroj a údržbu by měl provádět pouze odborný technik s oprávněním od společnosti GIGAA.

- (1) Pokud je odpojeno laserové vlákno, zakryjte konektor laserového vlákna krytkou.. Tuto krytku předem očistěte alkoholem.
- (2) Nedotýkejte se obrazovky ostrými předměty,. Nečistěte obrazovku rozpouštědly. Vyčistíte ji nejlépe pomocí měkké tkaniny ( gáza ) navlhčené alkoholem. Vyhněte se prudkým pohybům nebo nárazům přístroje během přemísťování..
- (3) Kalibrace a preventivní běžné technické kontroly (PBTK) jsou výrobcem předepsány každých 12 měsíců.

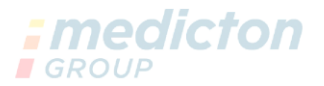

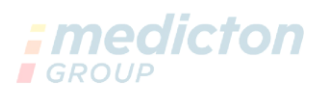

### 13 Služba

- ⮚ Poskytování odborných školení o laseru a klinice.
- ⮚ Rychlá reakce do 24 hodin, snadno dostupné příslušenství a vybavení.
- ⮚ Pravidelná údržba a podpora techniky na místě.

# ; medicton

Wuhan Gigaa Optronics Technology Company Ltd.

Adresa: 5, 6/F, Unit A, B, Building B8, Hi-Tech Medical Device Industrial Park, #818 Gaoxin Avenue, East Lake Development Zone, Wuhan 430206,Čína

Tel: +86 27 67848871 +86 27 67848872

Fax: +86 27 67848873

Web: [www.gigaalaser.com](http://www.gigaalaser.com/)

[Email:info@gigaalaser.com](mailto:info@gigaalaser.com)

## Autorizovaný servis pro ČR

**Medicton Group s.r.o.**  Jiráskova 609, 572 01 Polička

Tel: +420 233 338 538 Fax.:+420 233 310 390 E-mail:info@medicton.com web: www.medicton.com

### **Servisní místa: ROUP**

#### **Polička:**

Družstevní 893, 572 01 Polička Tel: +420 233 338 538

#### **Praha:**

Na Babě 1526/35, 160 00 Praha 6 Tel: +420 226 224 813 E-mail: servis@medicton.com

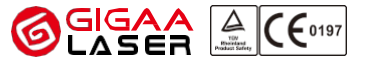

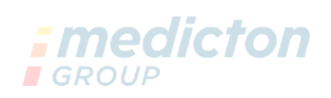

*:* medicton **GROUP** 

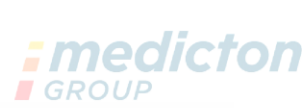

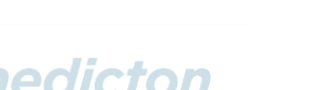